## PROCEDURA DI AUTORIZZAZIONE USCITE ANTICIPATE **TRAMITE REGISTRO ELETTRONICO PER LE FAMIGLIE**

## Dal menù principale selezionare il tasto AUTORIZZAZIONE

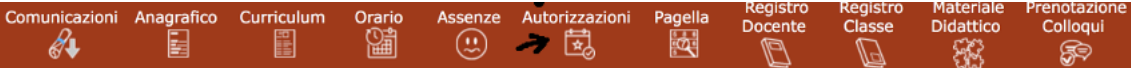

## **AUTORIZZAZIONI**

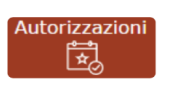

In questa pagina il genitore prende visione di eventuali permessi autorizzati o da autorizzare di assenze, ritardi o uscite anticipate relativamente al proprio figlio, inseriti dal Dirigente Scolastico sia per esigenze dell'alunno (es. ritardo autorizzato per orari del treno) sia per esigenze della scuola (assemblea sindacale o gita scolastica).

Accedendo come genitore/tutore (livello 3) la maschera che si presenta sarà più o meno simile a quella mostrata nell'esempio in figura:

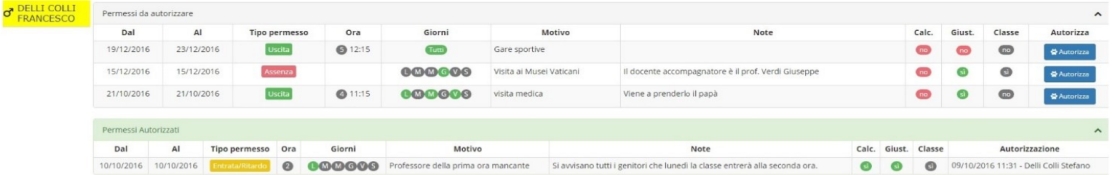

La schermata è divisa in due sezioni che analizziamo di seguito.

Permessi da autorizzare che riporta le seguenti informazioni:

Dal - Al. Riporta l'intervallo di tempo per cui è valido il permesso inserito.

Tipo Permesso. Indica la tipologia di permesso che può essere:

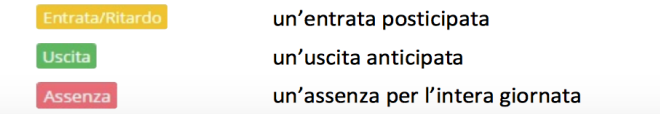

Ora. Indica l'ora ed eventualmente l'orario di entrata o di uscita della classe o dell'alunno.

Giorni. Indica i giorni della settimana per cui è valido il permesso. I giorni colorati di verde sono quelli ammessi, mentre quelli in grigio indicano i giorni per cui il permesso non è valido (per es. se troviamo 000000 vuole dire che l'evento è valido solo per i giorni lunedì, mercoledì e venerdì). Se troviamo l'indicazione "tutti" sta a significare che il permesso vale per tutti i giorni della settimana.

Motivo. In questo campo viene riportato il motivo per il quale si rende necessario tale permesso.

Note. In questo campo vengono riportate eventuali specifiche sul permesso preso in questione.

Calc. In questa colonna viene indicato se il ritardo/uscita/assenza concorre o meno al monte ore di assenza degli alunni, per cui: si

in questo caso il ritardo/uscita/assenza verrà conteggiato nel monte ore delle assenze di fine anno.

 $n<sub>o</sub>$ 

in questo caso il ritardo/uscita/assenza NON verrà conteggiato nel monte ore delle assenze di fine anno.

considerato giustificato

Giust. In questo campo viene indicato se il ritardo/uscita/assenza è considerata giustificata da parte dei docenti o se si richiede comunque una giustificazione: si in questo caso il ritardo/uscita/assenza verrà

 $\overline{\mathbf{p}}$ 

in questo caso il ritardo/uscita/assenza NON verrà considerato giustificato

Classe. Riporta l'indicazione se l'evento inserito riguarda tutta la classe o solo l'alunno selezionato:

- $\overline{\mathbf{si}}$ l'evento riguarda tutta la classe
- $\boxed{no}$ l'evento riguarda l'alunno selezionato

Autorizza. Tramite il pulsante *e annotano* il genitore può autorizzare il ritardo/uscita/assenza digitando il PIN in suo possesso. Il PIN è fornito dalla Segreteria Scolastica ed è lo stesso utilizzato per la giustifica delle assenze:

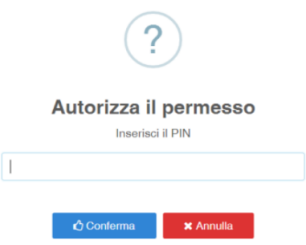

Permessi autorizzati riporta l'elenco dei permessi già autorizzati dal genitore o quei permessi che non necessitano di autorizzazione da parte della famiglia. Le informazioni presenti sono le stesse descritte nella sezione Permessi Autorizzati.